# **如何提出申請**

VEDICAL UNIT

- **1. 進入教務學務系統後,依路徑:語言檢定→申請作業→申請抵免/語言認證**
- **2. 選擇「新增」申請**
- **3. 選擇「申請類別」**

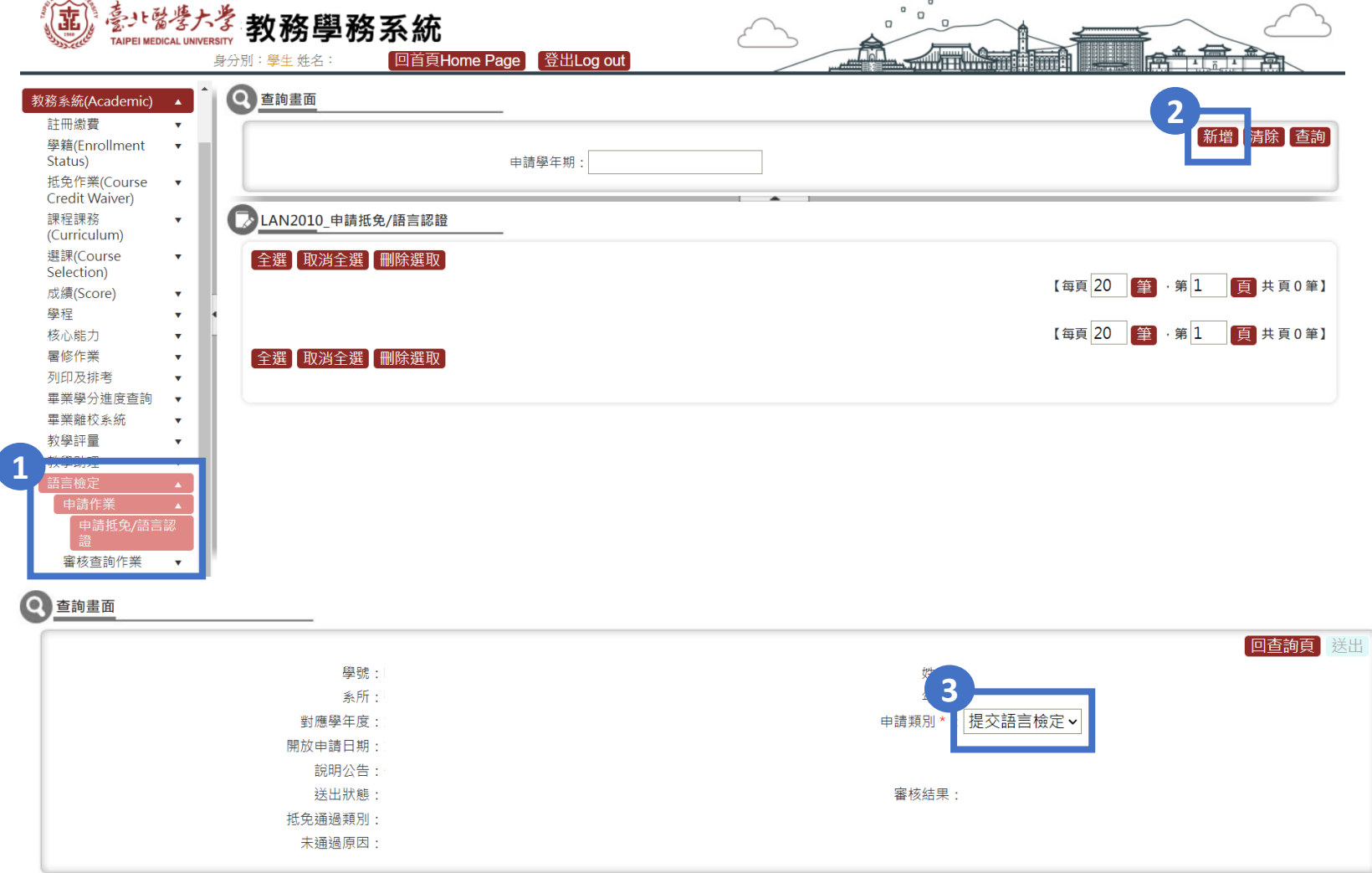

## **如何提出申請**

- **4. 選擇要提交的 檢定類型、檢定名稱 及 考試日期**
- **5. 依照檢定的內容填寫 考試成績 資料**

**(例如:多益聽讀測驗填寫聽力、閱讀與總分;日檢N3只填總分N3)**

**6. 上傳正式 檢定成績單/證書 等佐證資料並 存檔**

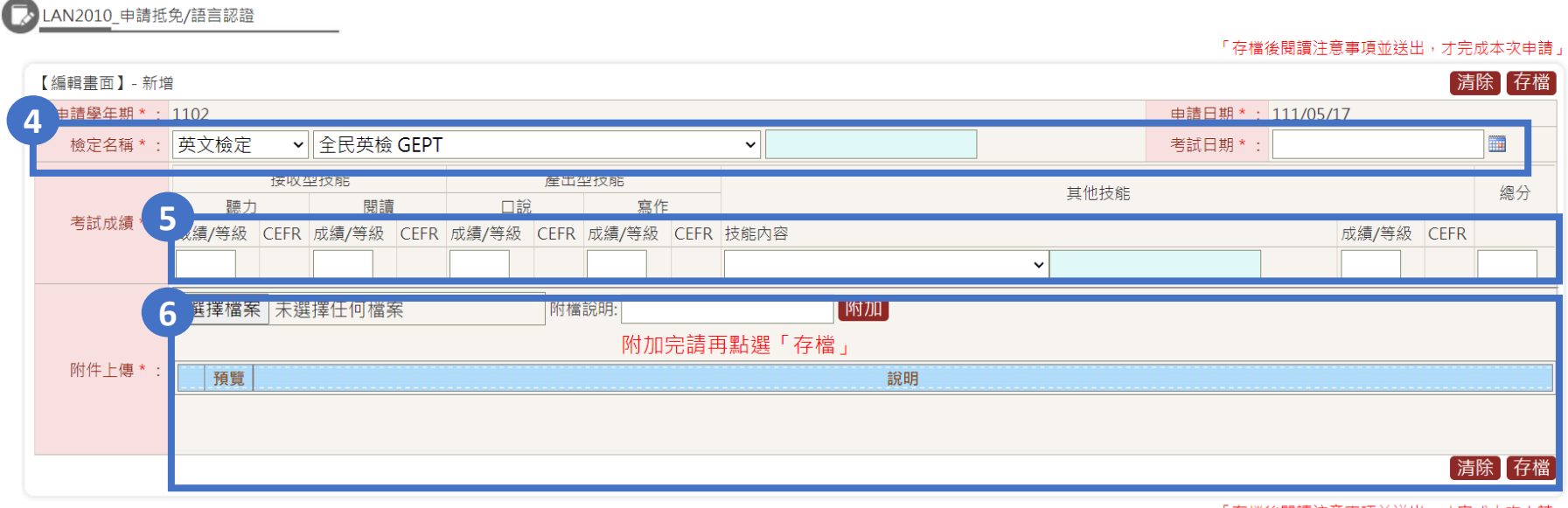

「存檔後閱讀注意事項並送出,才完成本次申請」

## **如何提出申請**

### **7. 存檔後還需閱覽注意事項,並 勾選確認 閱讀**

## **8. 最後點選 送出 才完成提交**

#### 注意事項:

1. 外語檢定證書判定結果「符合/不符合」,僅為填寫資料是否查驗為本人並與繳交證明一致,而非畢業門檻通過與否。

2. 大學部畢業門檻:

- 畢業門檻預計於每學期教師期末成績輸入截止後統一審查 (實際辦理時間依每學期語言中心公告為準),通過結果將呈現於「學分進度查詢」處,請同學自行至系統確認。
- 110學年度(含)學制者,將依各學制「臺北醫學大學外語認證實施要點」進行外語認證畢業門檻審查。
- 111學年度(含)學制起,將依各學制「臺北醫學大學英語能力認證實施要點」進行英語能力認證畢業門檻審查。

3. 研究所畢業門檻:

- 畢業門檻預計於每學期學位考試申請截止後統一審查 (實際辦理時間依每學期語言中心公告為準),通過結果將呈現於「學分進度查詢」處,請同學自行至系統確認。
- 106學年度(含)起學制起,將依各學制「臺北醫學大學研究生英語認證實施要點,進行英語認證畢業門檻審查。其中英語認證畢業門檻為「從其修業規定,者,繳交方式及審查程序皆由各系所學位學程自 行管理,同學若有疑問請逕洽各系所學位學程辦公室。

**7** □ 我已詳閱相關公告及注意事項,並確定配合辦理。

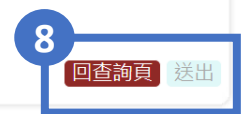

#### **申請進度查詢**

- **1. 進入教務學務系統後,依路徑:語言檢定→申請作業→申請抵免/語言認證**
- **2. 填入申請學期並點選「查詢」**
- **3. 可查看自己 是否送出 及 審核進度,審核結果僅為證書與佐證資料是否相符**

**4. 抵免結果或畢業門檻通過與否需另查詢「畢業學分進度查詢」為準**

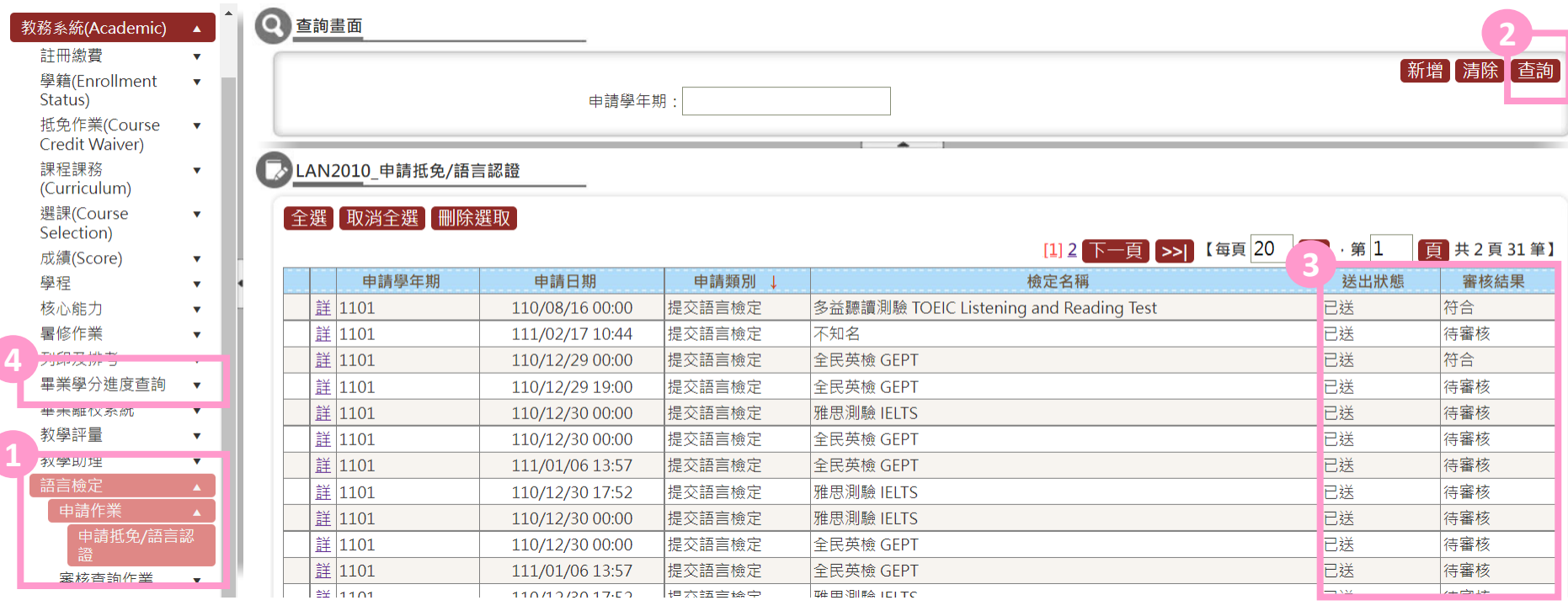

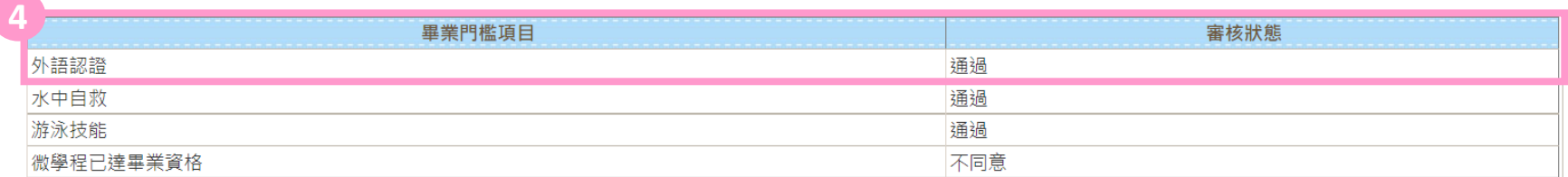